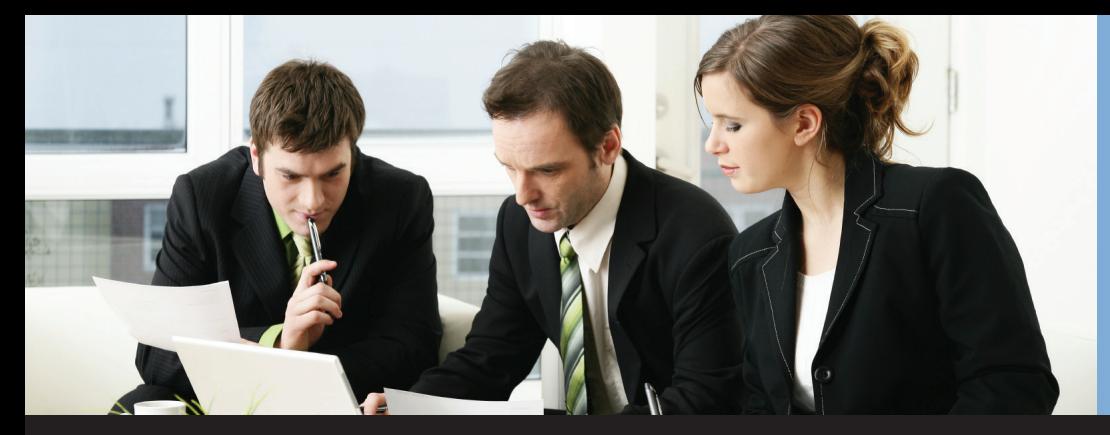

### **Introducing flexible allocation methods for Dynamics GP users!**

*Do you want more flexibility in the allocation methods available in Dynamics GP?* 

*Could you use allocation methods based on fixed amounts, percentages, and unit accounts to better allocate your payables, purchasing, and general ledger entries?*

*Do you have the same allocation schedules applied to multiple expense accounts but dread having to create multiple fixed allocation accounts in Dynamics GP to handle these transactions?*

#### *Do you avoid using fixed allocation accounts in Dynamics GP because you can't lose track of the full invoice amount going to the initial account for audit purposes?*

If your answer is YES to any of these, then Paradigm's **Allocation Schedule™** is here to rescue you. You can avoid creating numerous fixed allocation accounts and repeating the same allocation percentages by using Allocation Schedule to streamline your allocation management process. Enhance your allocation options by combining fixed amount based allocations and percentage based allocations until they are fully allocated. All allocations post into the initial user-entered posting account retaining a full audit trail of the total invoice amount before being distributed and posted according to the Allocation Schedule you set up.

Available in AP Distribution, Purchasing Distribution, and GL General Journal.

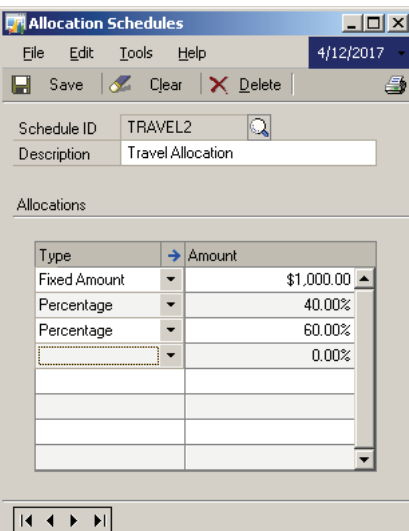

Illustrations of the Segment overrides on each line of the allocation.

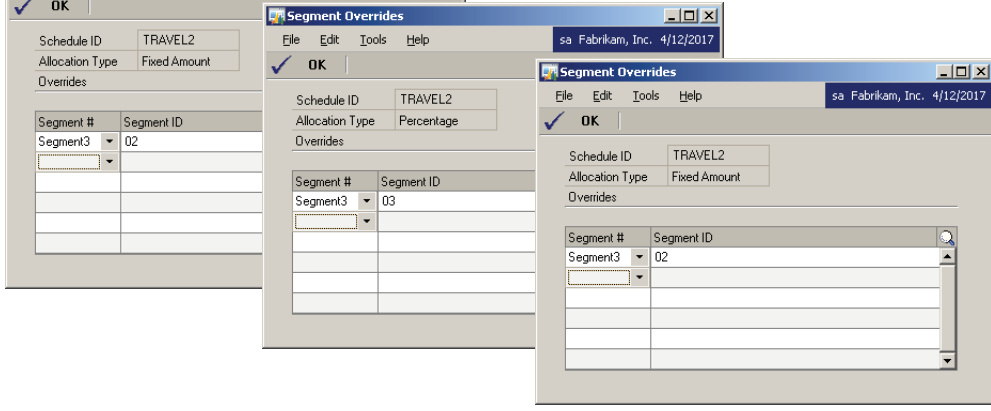

 $\vert \Box \vert \times \vert$ 

sa Fabrikam, Inc. 4/12/201

# **Allocation ScheduleTM**

for Microsoft Dynamics® GP

# **Why Use?**

## **• SAVES TIME**

**Eliminates the need for multiple fixed allocation identical allocation percentages by allowing users to setup Allocation Schedules to apply directly to posting accounts in distribution entries.**

#### **• FULL AUDIT TRAIL**

**Maintains a full audit trail by posting the original pre-allocated amount to the original GL account. The Allocation Schedule then reverses and posts the amount to the appropriate GL accounts.**

#### **• STREAMLINES ALLOCATION PROCESS**

**Streamlines the allocation process with use of flexible allocation schedules combining constant amounts, percentages and unit accounts to allocate expenses across multiple cost centers or other segments with the use of multiple segment overrides.**

**• USER DEFINED**

**Allocate each distribution account separately by user defined schedules.**

# PARADIGM TECHNOLOGY **CONSULTING**

An ISS Solutions Business *Providing comprehensive solutions and services to optimize business processes.*

Ph: 609.890.4150 Toll Free: 866.PTC.INFO Langhorne, PA | Allentown, NJ | Allentown, PA www.PTCSolutions.com • Sales@ptcsolutions.com

Microsoft | Gold Enterprise Resource Planning<br>| Gold Cloud Platform<br>| Silver Small and Midmarket Cloud Solutions

File Edit Tools Help

© 2022 Paradigm Technology Consulting. All Rights Reserved. Microsoft and Microsoft Dynamics are<br>either registered trademarks or trademarks of Microsoft Corporation. The names of actual companies<br>and products mentioned her

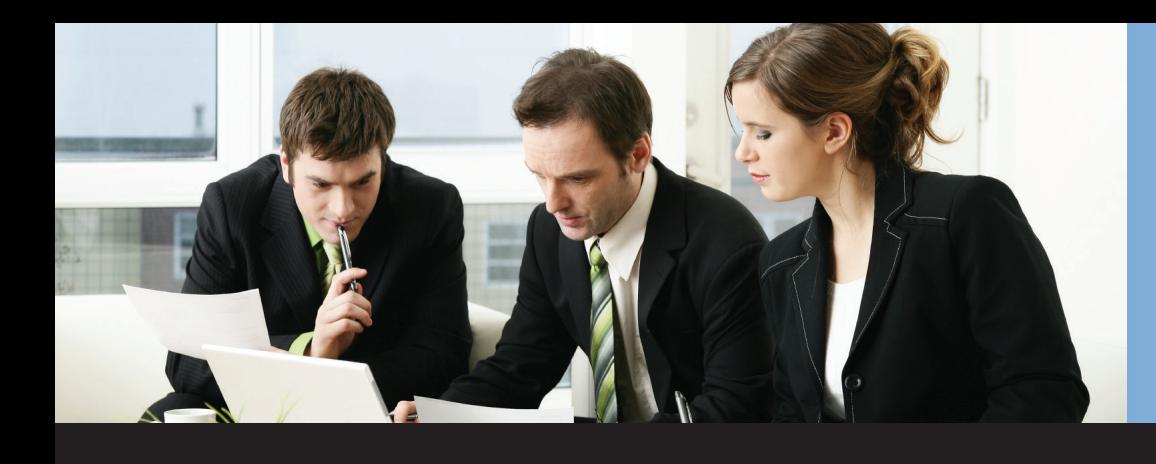

# **Allocation ScheduleTM**

for Microsoft Dynamics® GP

In General Transaction Entry, users can generate the allocation by clicking the Additional-Allocate Distributions menu, entering the account, total amount, and allocation ID in the top grid, and clicking on Process. The amounts are removed from the primary account and allocated to the appropriate distribution accounts by the designated percentage or amount in the bottom grid.

The resulting distributions are returned to the General Transaction Entry window.

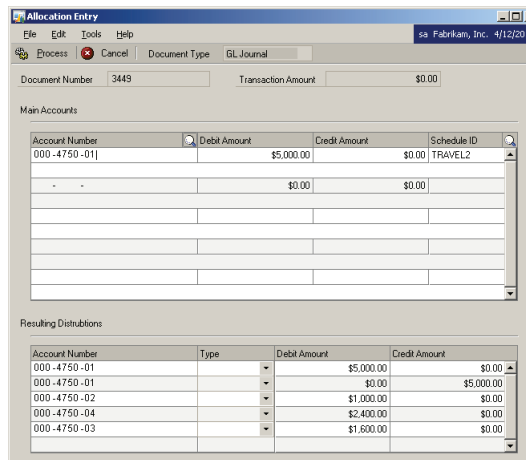

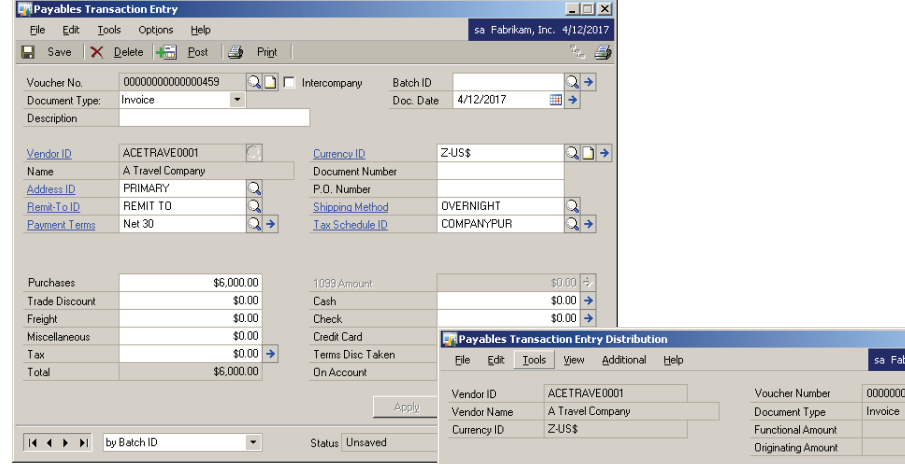

In Payables Transaction Entry, users can generate the allocation by clicking the Distributions button and then the Additional-Allocate Distributions menu. The entry is similar to that of the General Transaction Entry. When the Process button is clicked, the resulting distribution is returned to the Payables Transaction Entry Distribution window ready to be posted.

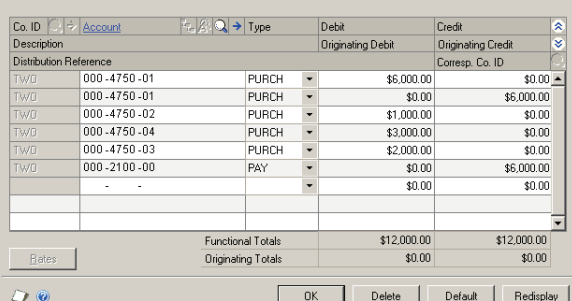

000000459

\$6,000.00  $$0.00$ 

## **Other PTC Enhancements for Dynamics GP Available**

Aging Pivot Table Reports™ Chargeback System™ G/L Import w/Analytical Accounting™ iMIS Bridge™ Lot Profitability Tracking™ Order Acknowledgements™ POP Enhanced Posting Flows™ POP Line Item Notes™ POP User Defined Fields™ SOP Enhanced Posting Flows™ SOP Line Item Notes™ Vendor Address Contacts™ Vendor Deposits™ Work Paper Checklist™

**For additional information on these or other PTC Enhancements for Dynamics GP, please contact our Sales Department.**

# PARADIGM TECHNOLOGY **CONSULTING**

An ISS Solutions Business *Providing comprehensive solutions and services to optimize business processes.*

Ph: 609.890.4150 Toll Free: 866.PTC.INFO Langhorne, PA | Allentown, NJ | Allentown, PA www.PTCSolutions.com • Sales@ptcsolutions.com

Microsoft | Partner | Silver Small and Midmarket Cloud Solutions

© 2022 Paradigm Technology Consulting. All Rights Reserved. Microsoft and Microsoft Dynamics are<br>either registered trademarks or trademarks of Microsoft Corporation. The names of actual companies<br>and products mentioned her